# Software Development

# COMP220/COMP285 Seb Coope **Ant: Structured Build**

These slides are mainly based on "Java Development with Ant" - E. Hatcher & S.Loughran. Manning Publications, 2003

- Imposing Structure  $\pm$  In the build process discussed in the previous lecture and considered in a **Lab** sessions:
	- source files, output files, and build file were in the **same directory**.
	- These were files **Main.java, Main.class** and **build.xml** in
		- **C:\Antbook\ch02\firstbuild**

(In **Labs** you will use **H:** instead of **C:**)

# Imposing Structure

- In a bigger project, things could get out of hand.
- We want to **automate the cleanup** in **Ant**.
- If done wrong, this could **accidentally delete** 
	- **source files**.
- Thus, let us **separate source** and **generated** files into different directories.

# Imposing Structure

- We also want to place **Java** source file into a **Java package**.
- We want to create a **JAR** file containing the compiled code.
- We should be able to **clean up** the directories with compiled files and this **JAR** file before starting the next build.
- Hence, use (de facto) **standard directory names** as in the next table:

# STANDARD DIRECTORY NAMES

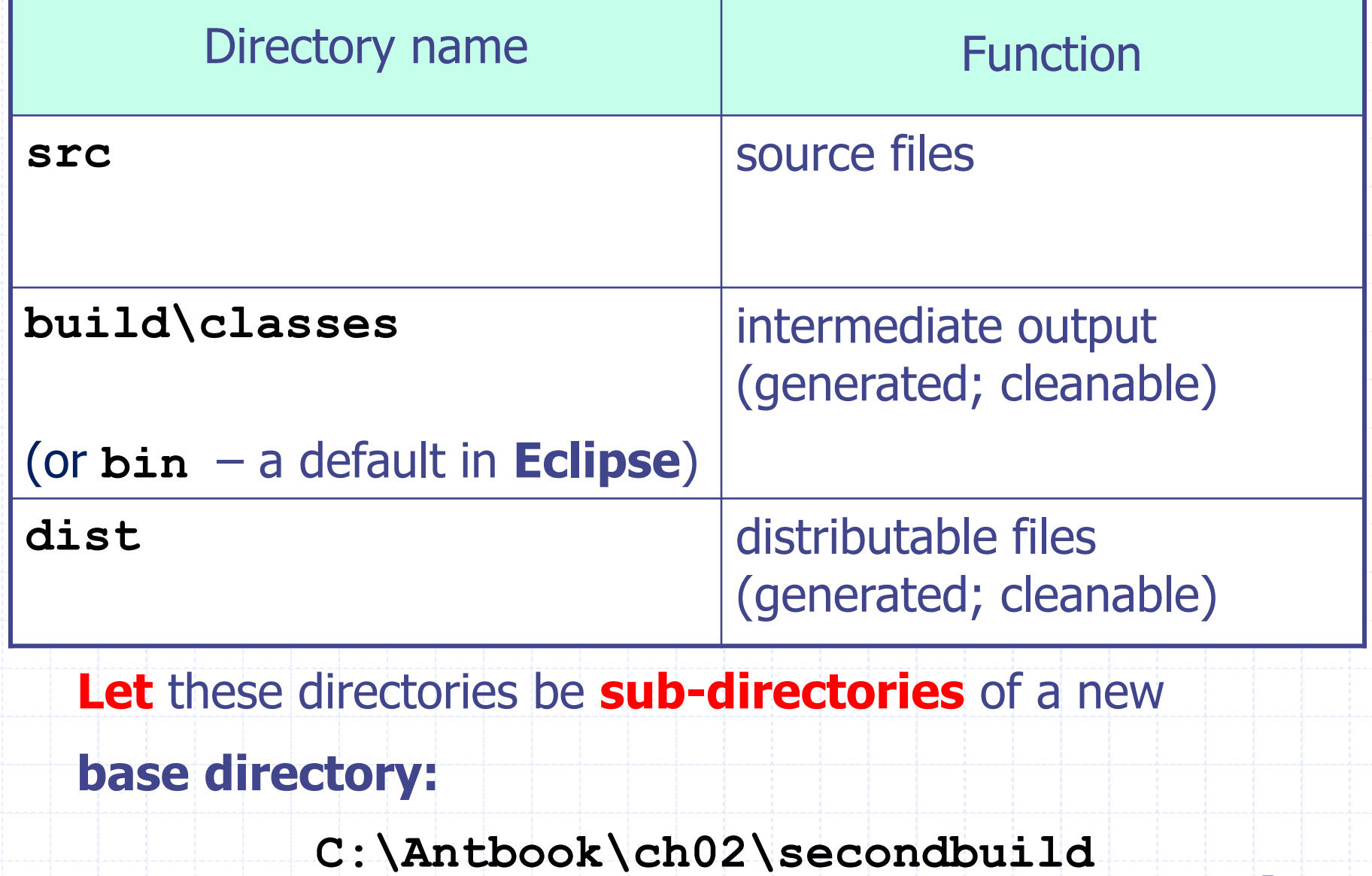

### STANDARD DIRECTORY NAMES

Thus, we will have the following

### **directory structure:**

**C:\Antbook\ch02\secondbuild\src**

 **\build\classes**

 **\dist**

which will be *further extended.* 

**Please relate all the following considerations and your Lab exercises exactly with the directory structure suggested in these slides** 

(except your **personal** directory structure under **src** related with your **personal** packages – to be discussed below).

# Packages

**Keep files together with close** associations ◆ Related to scope ◆ Stops naming collisions Relation with domain names **Reversed**  comp220.csc.liv.ac.uk **Package could be** uk.ac.liv.csc.comp220.utils

## Laying out the source directories and source files

• When working on a project it makes sense to **add** some (your personal) **package declaration** to our java classes such as **Main.java** considered in the previous lecture (and a **Lab**)**:**

```
package org.example.antbook.lesson1; //package declaration
public class Main { 
     public static void main(String args[]) {
         for(int i=0;i<args.length;i++) {
             System.out.println(args[i]);
```
• In this case we should also **put** so modified **Main.java into** the sub-…-sub-directory of **src**: src**\org\example\antbook\lesson1**

 **}**

 **}** 

**}**

*corresponding to (or matching)* the above **package name.**

## Laying out the source directories and source files

- Recall that **Java** packages and "contained" in these packages **Java** classes are always organized in such a way:
	- **package names** of **Java classes** exactly match directory system where to find them (also in **JAR** files).
- That is, we use traditional **agreement** that any **Java** class declaring its package

**package aaa.bbb.ccc;**

 **MUST** be contained in a corresponding sub-sub-… directory

## Laying out the source directories and source files

- Recall also that **packages** give an appropriate **level of access** to their classes and methods.
	- It is quite reasonable that **related classes** are **in the same package** (i.e. have the same package declaration).
	- Packages also allow to use "qualified" **class** and **method names** specific to these packages like
	- **org.example.antbook.lesson1.Main**
		- **without any conflict** even with possibly identical names in some other projects within other packages.

## **TRY** the following:

- Compile our renewed java class with the **full name**
- C:\Antbook\ch02\**secondbuild**\**src**\ *org\example\antbook\lesson1*\**Main.java**

### by the command

**C:\Antbook\ch02\secondbuild\src>javac -d ..\build\classes org\example\antbook\lesson1\Main.java**

 **javac** option **-d ..\build\classes** specifies **directory** (full or relative name) where to place **generated** class files .

*org\example\antbook\lesson1*\**Main.java**

is **source** file to be compiled:

 this should be either **full name** or a **name relative** to the current directory **C:\Antbook\ch02\secondbuild\src**.

• Then the resulting compiled **Main.class** will have the corresponding full path:

C:\Antbook\ch02\**secondbuild\build\classes\** *org\example\antbook\lesson1\***Main.class**

provided that the subdirectories

**build\classes**

exist.

**Check that existence of these directories is really necessary!**

• **Summarise** that, the general form of **compile command** is:

**javac –d [where to compile] [what to compile]**

• **Package declaration aaa.bbb.ccc** of the compiled class shows the **path aaa\bbb\ccc** for the compiled class **relatively** to **[where to compile]**

### • **WHAT TO CHANGE** above in the command

**javac -d ..\build\classes org\example\antbook\lesson1\Main.java**

if you compile from **secondbuild instead of src??**

- **TRY** the same command again, but with **commented** package declaration in **Main.java:**
	- **// package org.example.antbook.lesson1;**
- **In which directory the compiled Main.class will appear?** (Use **time stamps** to identify.)
- **TRY** the same command again with a different package declaration in the class **Main.java**

**package org.example2.antbook.lesson1;**

• **Where now the compiled class Main.class will appear?** (Use **time stamps** to identify.) • **RECOVER the original package name!!!**

Summary on compiling with package declarations in source files

- The general form of **compile command** is:
- **javac –d [directory where to compile] [what to compile]**
- Package declaration in a **.java** file says **where to put** the resulting compiled class **relatively** to a directory (**-d [directory]**).

• When the **Java** compiler compiles the files, it always places the output files **in a directory path that matches the package declaration**.

### <javac> task, **laying out directories** and **dependency checking**

Recall that **in Ant build file:**

- <javac> task means compiling.
- The next time <javac> task runs, it does dependency checking :
	- looks at the directories tree of generated class files and
	- *compares* them to the source files
		- whether they are up-to date and should be recompiled.
- When doing *dependency checking*, it relies on **matching** the source tree to the destination tree.  $\overline{a}$

### <javac> task, **laying out directories** and **dependency checking**

- For **Java** source dependency checking to work, you **MUST** lay out source **Java** files in a directory tree that **matches** the package declarations in the source files.
- When the source file has **no package** declaration (the **empty** package) you **must place this file in the base of the source tree** (typically, the directory **src**).
- If **Ant** keeps on **unnecessary recompiling** your **Java** files every time you do a build, it is probably **because you have not placed them correctly in the package hierarchy**. J
- **Unnecessary recompiling**, even if done automatically, **is time consuming!**
- That is, **if** the package name **aaa.bbb.ccc** of the source **File.java does not match** with its directory path, e.g.,  $\ldots$  \aaa\bbbbb\ccc\File.java (by your mistake) then the directory path leading to

**...\aaa\bbb\ccc\File.class** will be **different** from that of the source and <javac> will *not be able to compare time stamps* of these files.

## Comments on laying out directories

- It *may seem inconvenient* to rearrange your files into a system of subdirectories.
	- But on a large project, such a layout is critical to separating and organizing classes.
- Modern **I**ntegrated **D**evelopment **E**nvironments (**IDE**) (such as **Eclipse**) also *prefer and supports using this layout* structure, as does the underlying **Java** compiler **javac** (as we have already seen).
- Recall again that *correctly laid out directories* also serve for dependency checking of <javac> which consists in comparing the timestamps of the source and destination files. In big projects this saves time!

## Adding dependency checks

- Besides dependency check by **<javac>** task, there is an additional **<depend>** task to do more advanced dependency checking.
- The **<javac>** dependency logic (to insure that out of date classes are **not** recompiled during incremental builds) implements a *rudimentary* check that only passes . java files to the compiler if the corresponding **.class** file is older or nonexistent.
- It does not rebuild classes when the files that they depend upon change, such as a parent class or an imported class.
- The latter problem is resolved by the **<depend>** task

Laying out the **build** and **dist** directories

Imagine that you have a *huge project* where we should *create* 

• many **intermediate** files,

• as well as **delivered** or **deployed files**

 Taking into account our previous discussion, the directories for a project may look like in the following slide.

### Laying out the **build** and **dist** directories

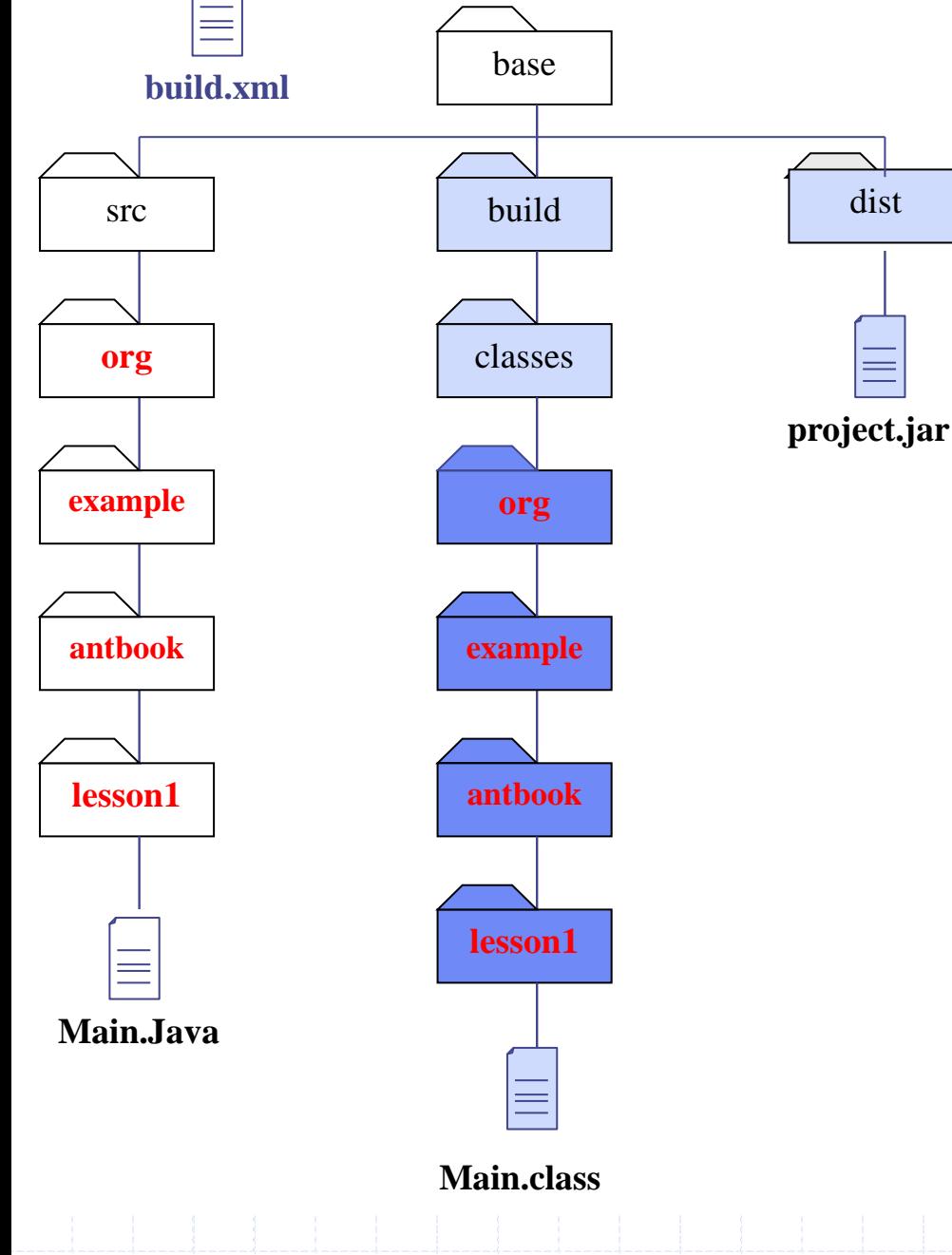

A **source** tree (branch) is separated from the **build** and **distribution** output.

All the **shaded** directories and files are **created by Ant** during the build **automatically!**

Note, that in our case **base** directory is **secondbuild**

**Red colour** and **darker shade** correspond to the **package name** 21

## The directory layout

- Assume putting all **intermediate** files into the **build** directory tree.
- Recall that **Java compiler** lays out compiled **\*.class** files into a (darker shaded above) directory structure that **matches the package declarations** in the source files.
- The **compiler will create the appropriate directories** under **build/classes** subdirectory automatically, so we do not need to create them manually and therefore to bother too much about this.
- After deciding on **package name** and creating corresponding directories under **src**, **we need to prescribe in the build file** (only once) that the following directories be generated:
	- the top level **build** directory, and the **classes** subdirectory,
	- as well as the **dist** directly for deployed (**JAR**, **Zip**, **tar**, **WAR**, etc.) *archive files*.

## The directory layout

- Note that the **dist** directories are usually much simpler than the intermediate file directories under **build**.
- All these (shaded above) files and directories will be created **automatically** (and even can be automatically deleted before any new build) by **Ant.**
- So, we are not worrying about them.
- We only should write in the build file: <mkdir dir="build/classes" /> <mkdir dir="dist" />

### **Create** the build file **structured.xml**

C:\Antbook\ch02\**secondbuild**\**structured.xml**

```
<?xml version="1.0" ?> 
<project name="structured" default="archive" >
```

```
 <target name="init">
   <mkdir dir="build/classes" />
   <mkdir dir="dist" />
 </target>
```

```
Creates the 
output 
directories
```

```
 <target name="compile" depends="init" >
   <javac srcdir="src"
           destdir="build/classes" 
           includeAntRuntime="no"/>
</target>
                                       Compiles into the 
                                       output directories
```
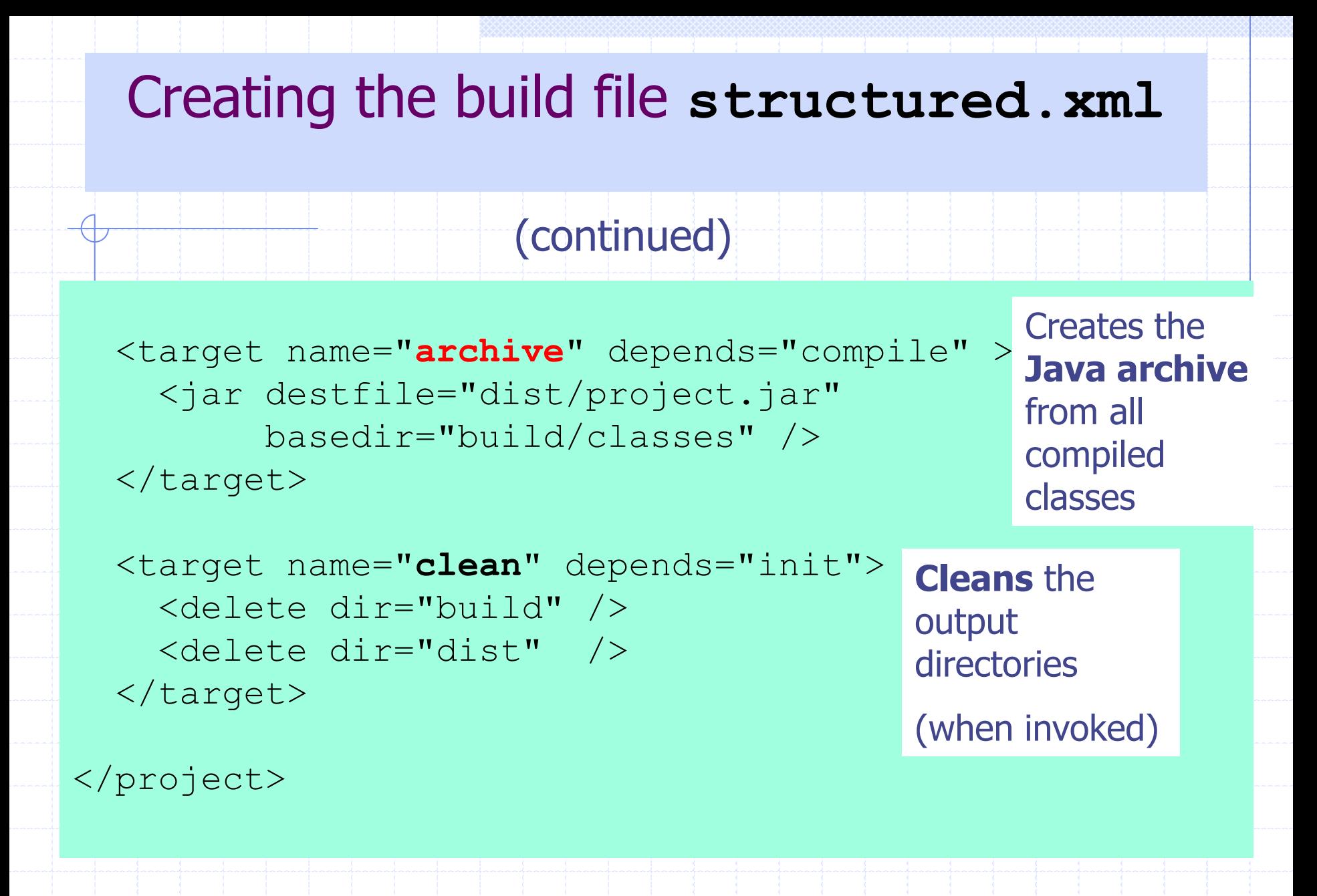

### Creating the build file **structured.xml** (continued)

- The meaning of all these targets is evident. • Let us note only that:
	- the **Ant** task **<javac> compiles all Java source from src directory and all its subdirectories**.
	- the **Ant** task **<jar>** creates **JAR** file containing **all files in and below** the **build/classes** directory, which in this case means:
		- all **\*.class** files created by compile target.

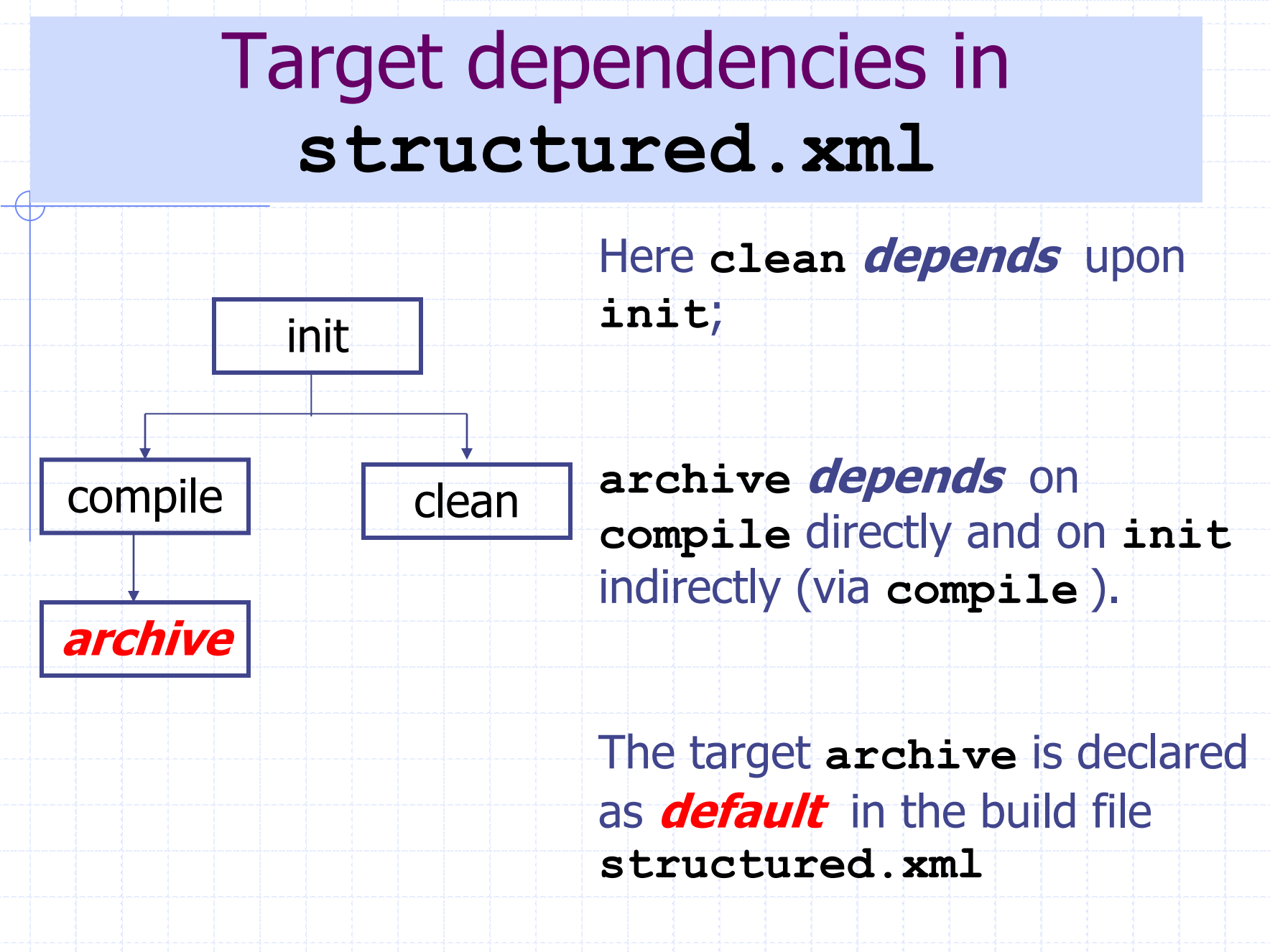

# **Running** the new build file

• Recall that the command

**ant**

- runs, by default, the build file named as **build.xml**
- In the case of a different build file, like our **structured.xml,** we should use the following form of the command:
- **ant -f structured.xml**

# Running the new build file

• Since the target **archive** is default one in **structured.xml**, the command

**ant -f structured.xml**

will run only the *chain of targets* 

**init -> compile -> archive**

- **structured.xml calls archive** which **calls compile** which **calls init**
- In this run **clean** target will **not** be executed since it **will not be called**.

Now,

- **DELETE build** and **dist** directories **to start on a clean space**, and
- **RUN** the above command.

### Running the build

**C:\Antbook\ch02\secondbuild>ant -f structured.xml Buildfile: C:\Antbook\ch02\secondbuild\structured.xml**

#### **init:**

 **[mkdir] Created dir: C:\Antbook\ch02\secondbuild\build\classes [mkdir] Created dir: C:\Antbook\ch02\secondbuild\dist**

#### **compile:**

 **[javac] Compiling 1 source file to C:\Antbook\ch02\secondbuild\build\classes**

#### **archive:**

 **[jar] Building jar: C:\Antbook\ch02\secondbuild\dist\project.jar**

#### **BUILD SUCCESSFUL**

**Total time: 3 seconds**

## **Re**running the build again

**C:\Antbook\ch02\secondbuild>ant -f structured.xml Buildfile:** 

**C:\Antbook\ch02\secondbuild\structured.xml**

**init:**

**compile:**

**archive:**

**BUILD SUCCESSFUL Total time: 1 second**

### **Why** no **real** action, but **BUILD SUCCESSFUL**?

### **Re**running the build again

- **None** of the tasks **<mkdir>, <javac>, <jar>** say that they are doing any **real** work.
	- All of these tasks check their dependencies:
		- **<mkdir>** does not create directories that already exist;
		- **<javac>** compares source and class file timestamps:
			- **if up to date** do actually nothing;

### **Re**running the build again

• **<jar>** compares the time of all files to be added to the archive with the time of the **.jar** file itself.

• If the resulting files are up to date, these tasks, although invoked,

do actually nothing.

• **TRY** the same in **-verbose** or **–v** mode to see the similar comments from **Ant**.

# **Clean** it!

• Finally, **TRY** the command

**ant -f structured.xml clean**

### which deletes **build** and **dist** directories.

• Hence, you can start build process again on a clean place (after changing something in your source files under **src**).

# What if…?

- **What if** our subdirectories under **src** were laid out wrongly, not according to the package declaration in **Main.java?**
- **TRY** to *change* the package declaration in our source file

**src**\org\**example**\antbook\lesson1\**Main.java**

**to package** org.**example2**.antbook.lesson1**;**

- and **RUN repeatedly** the command
- **ant -f structured.xml**
- Check that **Ant** really keeps on unnecessary recompiling **Main.java** every time you do a build *because you have not placed them correctly* in the package hierarchy.
- **RECOVER the original package name!!!**

Multiple targets **on the command line** The command with multiple **targets** as arguments ant -f structured.xml **compile archive** is **equivalent** to running **Ant twice:** ant -f structured.xml **compile** ant -f structured.xml **archive** The resulting sequence of targets will be: **init -> compile**, and then **init -> compile -> archive** Thus, **for multiple targets called, repetitions** of targets are possible in the resulting sequence**!!**

### **TRY** it!

## Multiple dependencies **in build file**

• When a target lists **multiple dependencies**

<target **name**= "**all" depends**= "**archive,clean" />**

then **Ant** executes them **in the order listed :**

• It first calls **archive** and then **clean**.

 $\overline{\phantom{a}}$ 

- Note that **archive** will also call its dependencies, that is,  **init** -> **compile** -> **archive** will be executed.
- Then **clean** will be called, but **now init** will **not** be repeated:

**init** -> **compile** -> **archive** -> **clean** -> **all**

 When **Ant** build file runs in itself, i.e. **one** or **no** targets is called **from the command line**, then **targets are not repeated**

• **TRY** to check this by **adding** the above target **all** to structured.xml; use the command

**ant -f structured.xml all**

## **Running Java** Program from inside Ant

• We now have a structured build process that compiles **Java** files and creates the **JAR** file from the **Java** compiled classes.

• The next question is: How to **run** a **Java** program with Ant?

## **First**, Executing **from Command Line**

To **execute** our program **Main.class** we should first **compile** 

**Main.java.** (See **Main.java** on **Slide 7**)

Then we could just call our program **Main.class** as usually

**from the command line (or on console)** by stating

- the **classpath** (showing where to find **Main.class)**,
- the **qualified class name** (using the **package name**) and
- the **arguments " a ", " b" ,** and **"."** :

**C:\Antbook\ch02\secondbuild>java -cp build\classes org.example.antbook.lesson1.Main a b .**

Three inputs

**a**

#### **b** Three identical outputs

This program **Main.class** just **types the argument values.** 

**Why execute** from inside **Ant**? **Running** this program **from the build file** provides some **benefits** in comparison with command line :

- **no need to split** program **compilation** from **execution**
- a target to run **depends upon the compilation** target, so we know we always
	- **run the latest version** of the code
- **easy to pass complex arguments** to the program
- **easier to set up the classpath**
- the program can run inside **Ant**'s own **JVM:**
	- it **loads faster**

# Adding an **execute target**

**Extend** the previous build file **structured.xml** to

**new file execute.xml** by adding target

 **<target name="execute" depends="compile">**

 **<***java*

 **classname="org.example.antbook.lesson1.Main" classpath="build/classes" >**

 **<arg value="a"/> <arg value="b"/> <arg** *file***="."/> </***java***> </target>**

See below on the difference between **value** and **file** attributes of **<arg>**

• **<java>** task **executes** the program **Main.class** with the arguments specified.

# **<arg>** tags

• **<arg value="somevalue">** adds a command-line **argument somevalue**.

- The action of this task is evident (with the **value** attribute).
- The last argument is **of another kind:**

**<arg** *file***="."/>**

 It tells **Ant** to resolve the *file* attribute **"."** (meaning "this directory") to an absolute **build file location** (more precisely, to an absolute **base directory location**) and consider this location as an argument value before calling the program.

• The latter differs from **the ordinary <arg** *value***="."/>**  used implicitly in the above command line running (Slide 38).

### **Running <java>** task in the **<execute>** target

**C:\Antbook\ch02\secondbuild>ant -f execute.xml execute Buildfile: C:\Antbook\ch02\secondbuild\execute.xml**

**init:**

**compile:**

```
execute:
       [java] a
```
 **[java] b [java] C:\Antbook\ch02\secondbuild**

**BUILD SUCCESSFUL Total time: 1 second**

### **TRY it! Try it also** with **<arg** *file***="abcd/pqr.txt"/>**

### **-projecthelp** lists the **main** and **other** targets in a project build file.

**C:\Antbook\ch02\secondbuild>ant -projecthelp –f execute.xml Buildfile: C:\Antbook\ch02\secondbuild\execute.xml**

**Main targets:**

**Other targets:**

**archive clean compile execute init**

**Default target: archive**

Here **Ant** lists **no main** targets because

**main** targets are those which contain the optional **description attribute**, as these are the

**targets intended for public consumption.**

44

The above example is *not very informative*, which is our fault for **not documenting** the file.

 **Add** a **description** attribute to each target of **execute.xml**, such as

**description= "Compiles the source code"**

 for the **compile** target. Add also a **<description>** element right under the **<project>** opening tag.

Look at the resulting **build.xml** file (downloadable from corresponding **Lab** Web page).

Note, that **build.xml** differs from **execute.xml** only

- 1. by such *descriptions*
- 2. by declaring **execute** as a default target, and
- 3. by changing the **project name** with **secondbuild**

 **PUT** this **build.xml** in **C:\Antbook\ch02\secondbuild** directory.

**TRY** the command

**ant -projecthelp**

(calling by default **build.xml**). **Compare** the result with the previous command (from the previous slide)

**ant -projecthelp -f execute.xml**:

**C:\Antbook\ch02\secondbuild>ant -projecthelp Buildfile: C:\Antbook\ch02\secondbuild\build.xml Compiles and runs a simple program Main targets:**

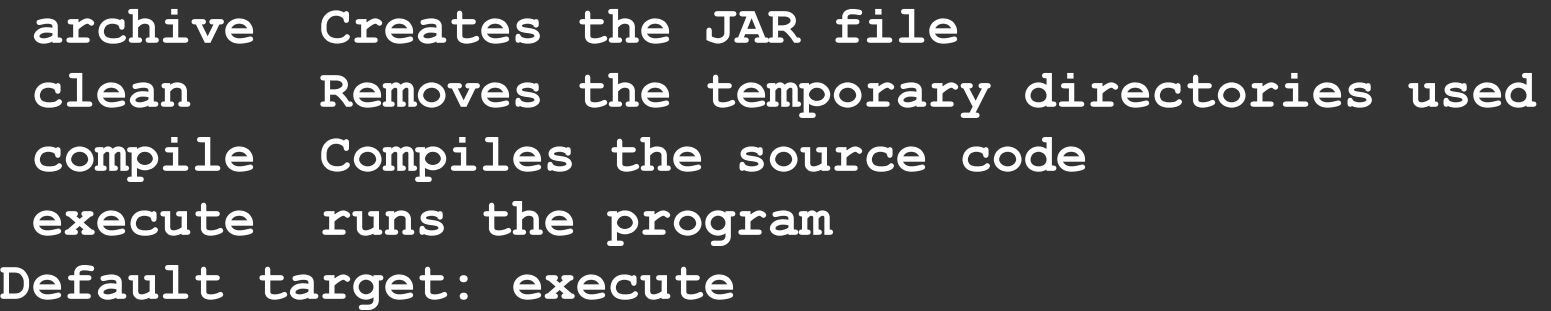

• "Described" targets are listed as "Main targets" now.

• Other "sub targets" are hidden from view.

• Use **–verbose** (or **–v**) to see these **Other targets** as well